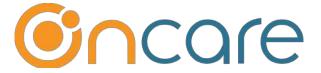

# **Online Forms**

# **User Guide**

Last update May 5, 2019

#### Contents

| 1. | What is The Purpose          | 2 |
|----|------------------------------|---|
|    | Online Forms Setup           |   |
|    | Parent Portal Form Functions |   |
|    | Parent Uploadable Forms      |   |
|    | Mandatory Forms Management   |   |

## 1. What is The Purpose

This user guide explains the various features of the Online Forms module in OnCare.

The forms must be first setup in the backend by admin. Then parents can interact with the forms online via the Parent Portal.

OnCare has also created functions to help manage mandatory forms.

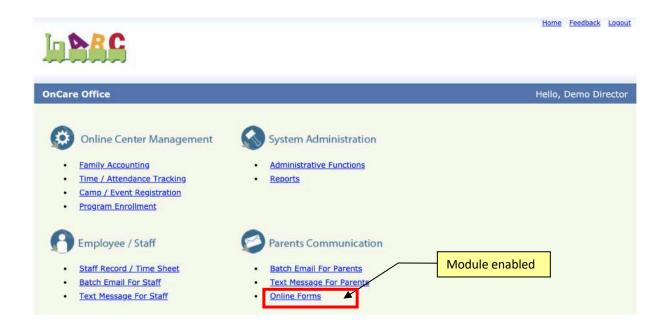

Note: If you do not see the Online Forms on the OnCare Office main page, please contact clientsupport@oncarecloud.com to request the module be enabled for your center.

## 2. Online Forms Setup

Before you can take advantage of the Online Forms module, you must do the following setup:

- Forms Category Setup
- Add New Forms

The Form Category is designed to help organize the online forms and determine if the forms are uploadable by parents or not.

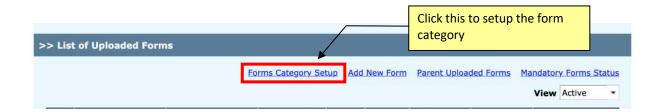

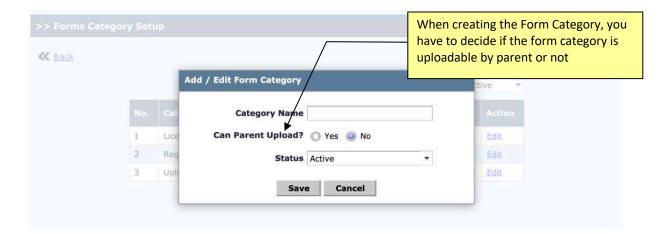

Following is a sample list of Form Categories:

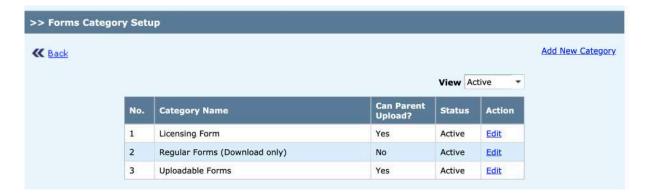

After you have setup the Form Category, you can now Add New Form.

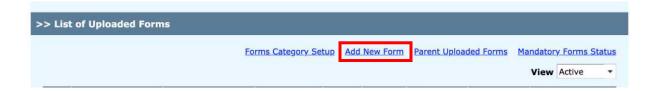

When adding new form, you must select a form category. Depending on whether the form category is uploadable, you will have the choice of making the upload mandatory or not.

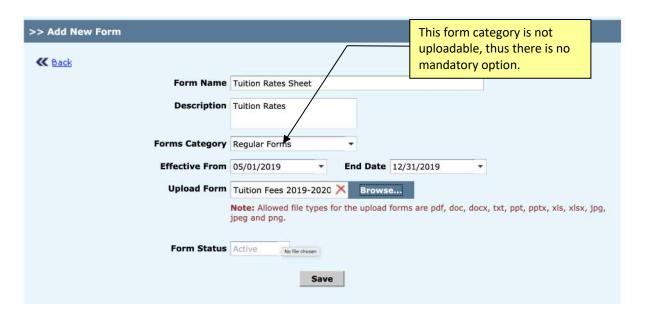

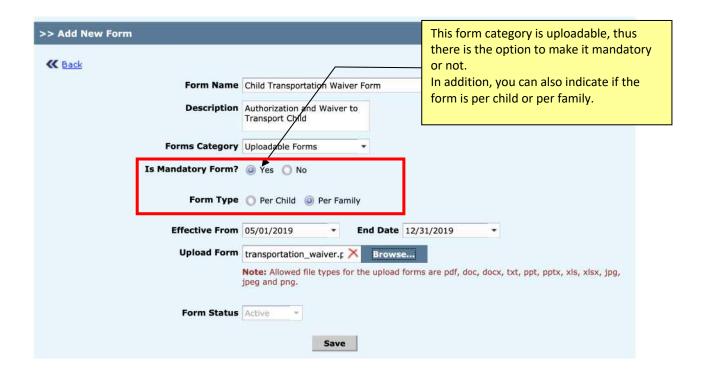

Following is a List of Forms Added:

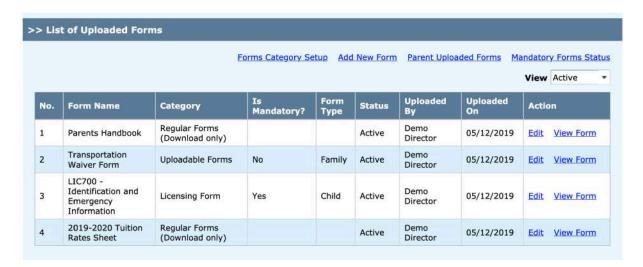

Note: All the forms you added in the backend will appear to the parents in the Parent Porrtal.

#### 3. Parent Portal Form Functions

When parents login to the Parent Portal, they will see the Forms option in the left panel. If they click on View, they will see all the online forms you added.

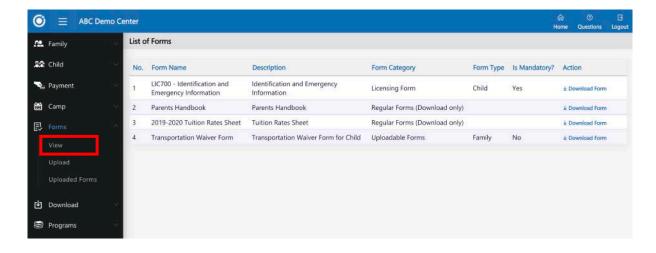

Parents can choose to upload a form by selecting the "Upload" link.

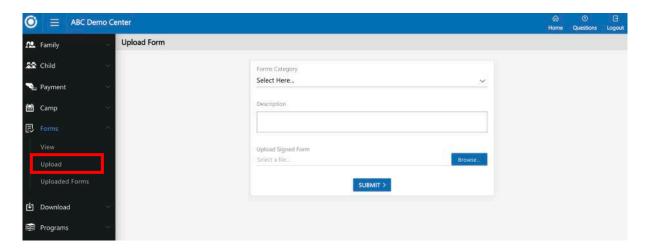

Parents will see all the forms they uploaded when they click on the "Uploaded Forms" link.

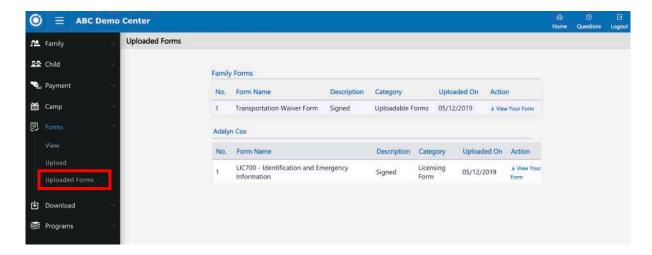

# 4. Parent Uploadable Forms

This section explains how you can view and add to the parent uploadable forms.

Within each family record, you should see a "Family Online Form" link.

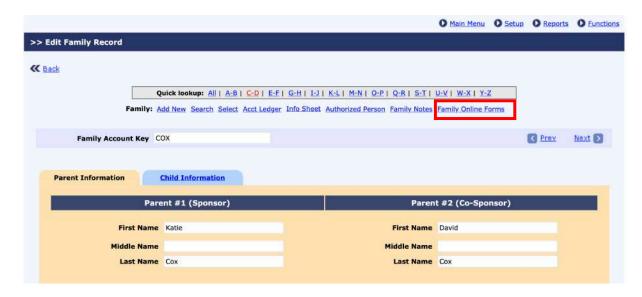

When you click on the "Family Online Forms" link, you will see all the forms uploaded by the family.

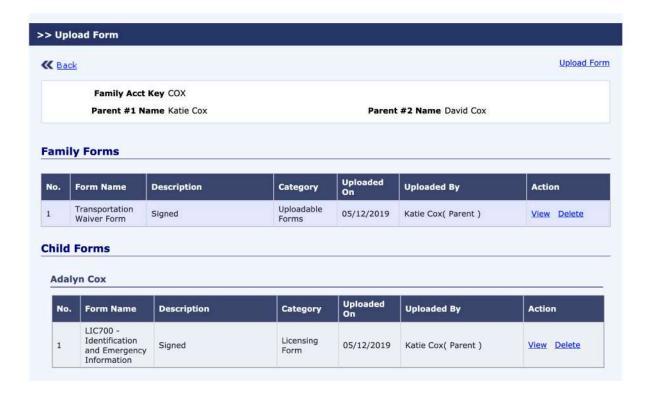

We understand some families will not upload the forms online. Instead they might simply turn in the completed/signed form at the office. In this case, you can scan the completed form into PDF and upload the form for each family within OnCare.

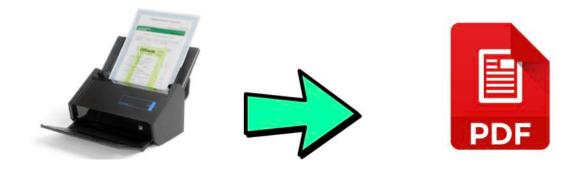

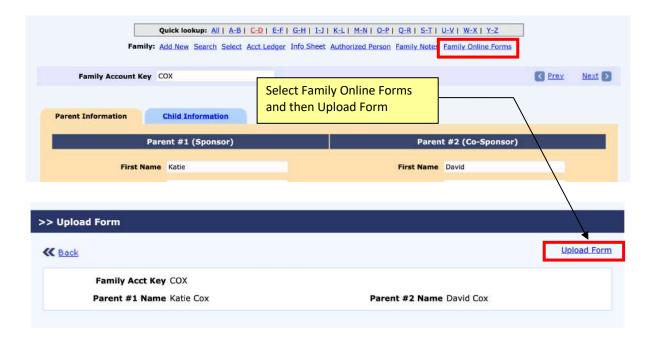

To view all the forms uploadable by ALL the parents to date, you can go to

#### Online Forms → Parent Uploaded Forms

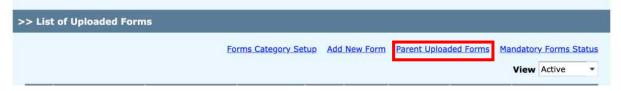

## 5. Mandatory Forms Management

OnCare has developed the following two features to help with the management of mandatory forms needed from the parents.

Any form that is tagged as mandatory, it will be prominently displayed on the Parent Portal home page as shown below. Once the parent has uploaded the mandatory form, the alert will disappear.

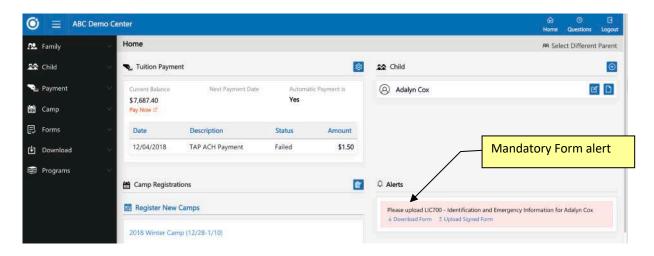

The second feature to help manage mandatory forms is that you can view the status of mandatory forms from all parents and send out reminders as needed.

Online Forms → Mandatory Forms Status

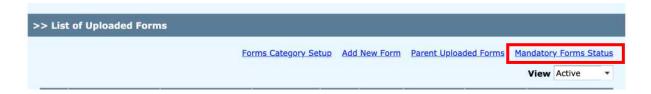

Click on the number of uploaded and not uploaded to view the status.

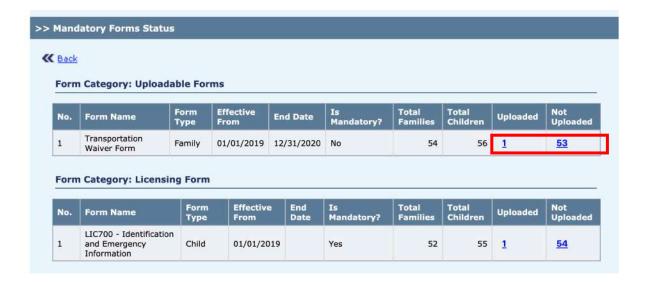

For the list of parents who haven't uploaded the form, you can select to send them an email reminder.

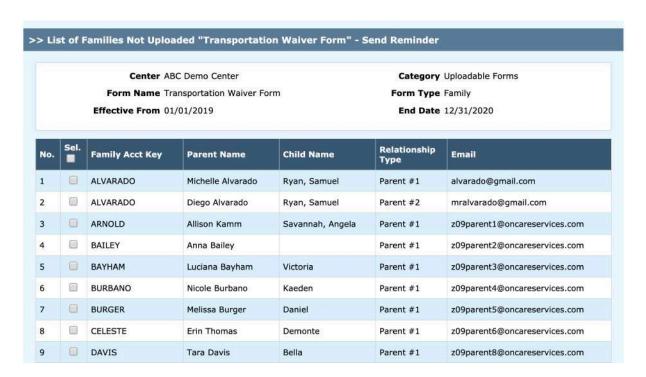

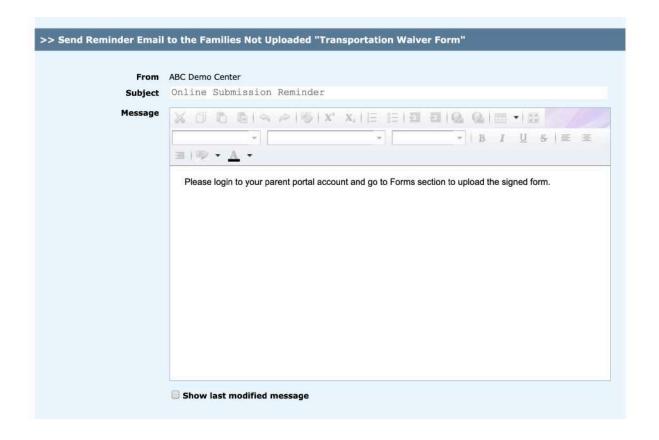